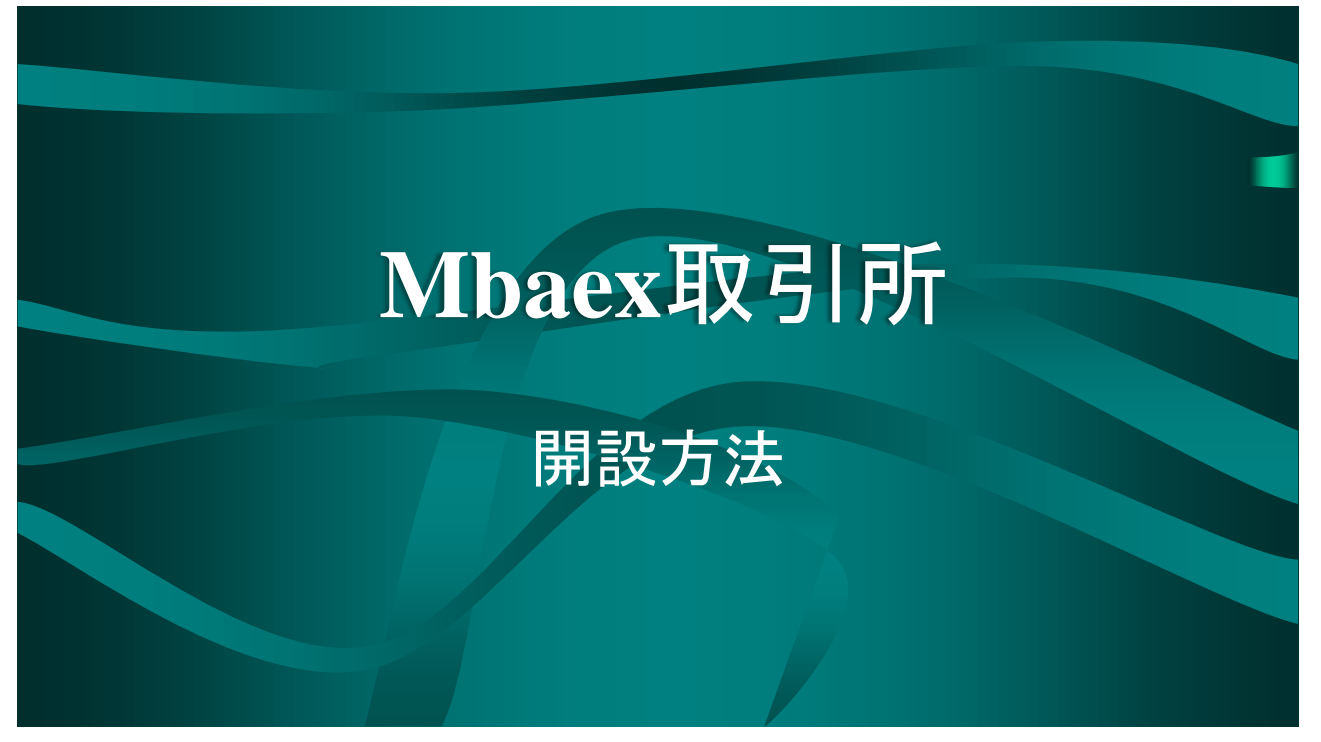

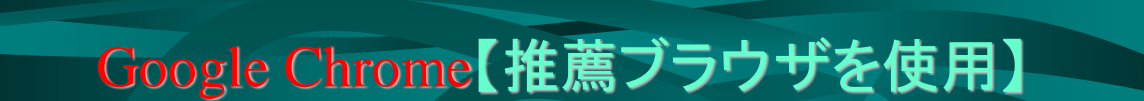

• メリット サイトが翻訳されて分かりやすい • デメリット 完璧な翻訳ではない、たまに文字化け

## iphone, ipadでの設定方法

Google ChromeでMbaexに入り、 画面上の3つ点を押して設定を押す→コンテンツの設定→Google翻訳をオン

## • androidでの設定方法

画面上の3つの点を押して設定を押す→言語→他の言語のページで翻訳するかどう 尋<mark>ねるをオン</mark>にして<u>言語を追加する</u>。

言<mark>語の追加を押して英語、中国語を追加する。</mark>

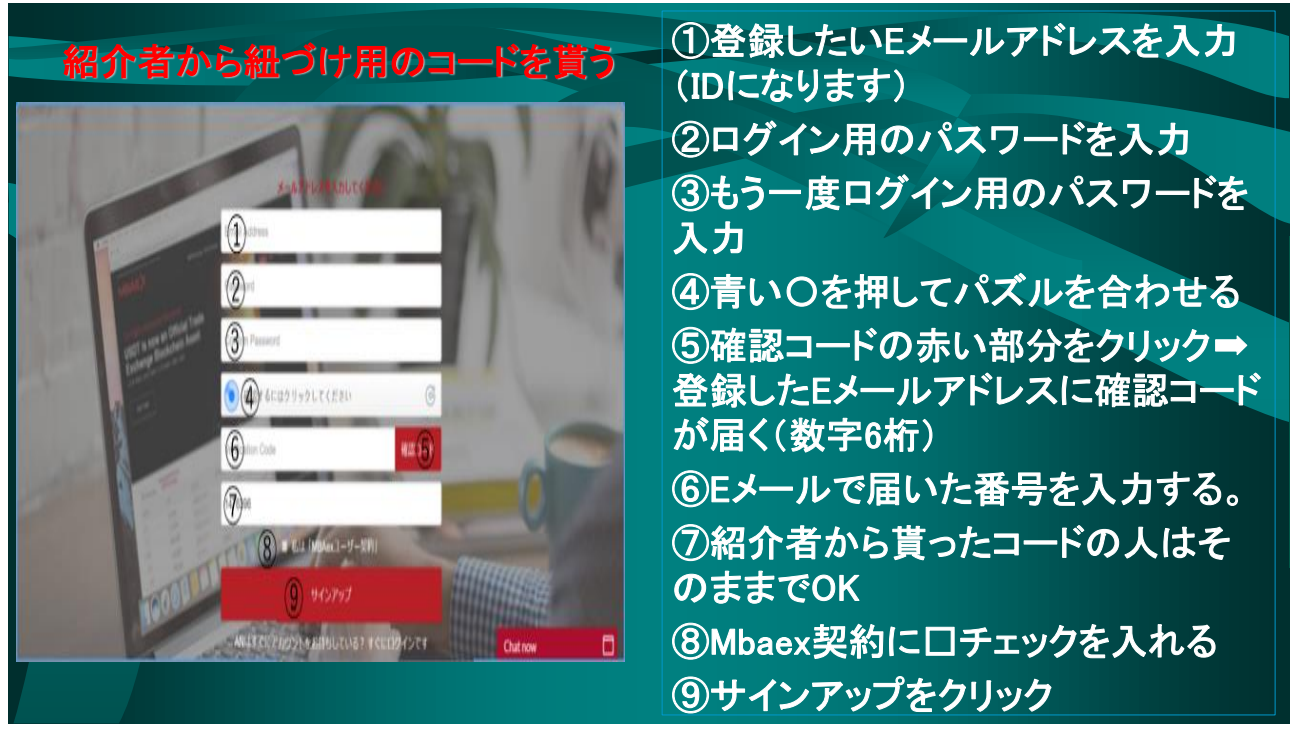

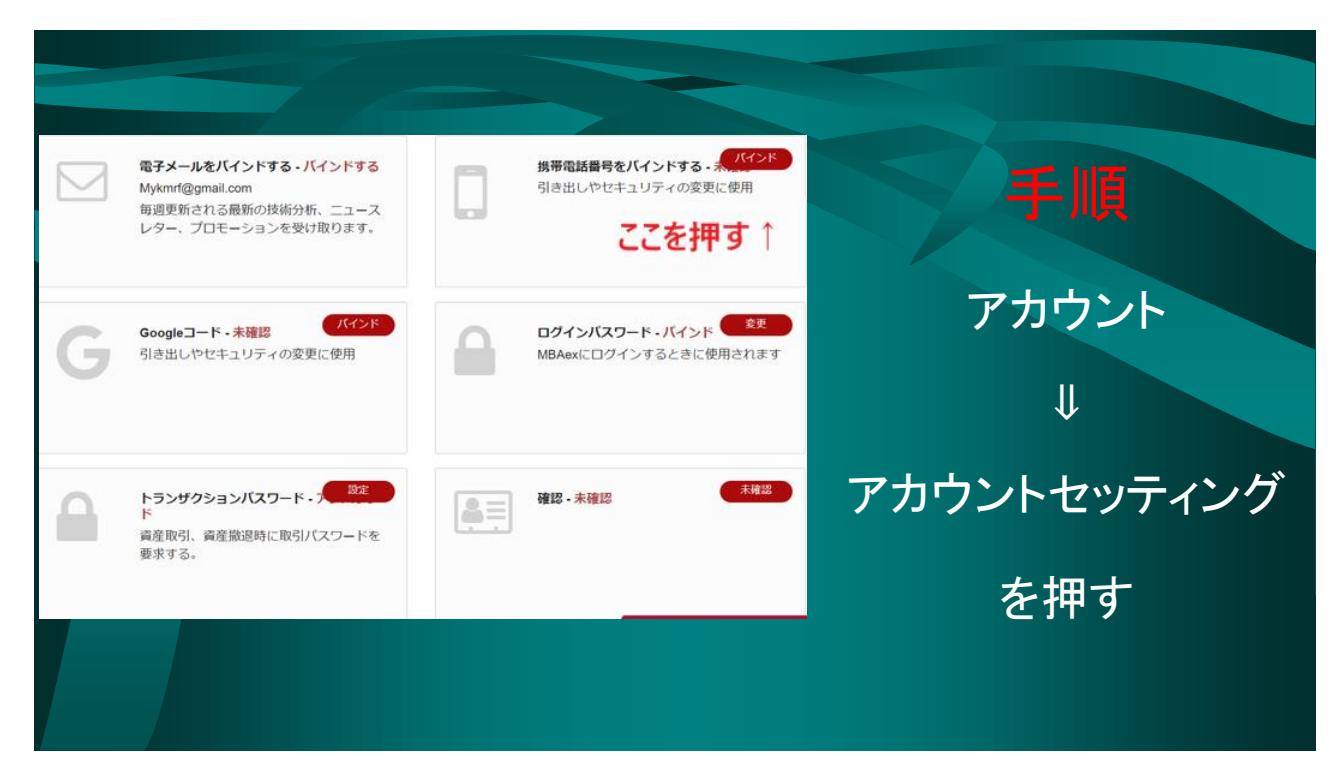

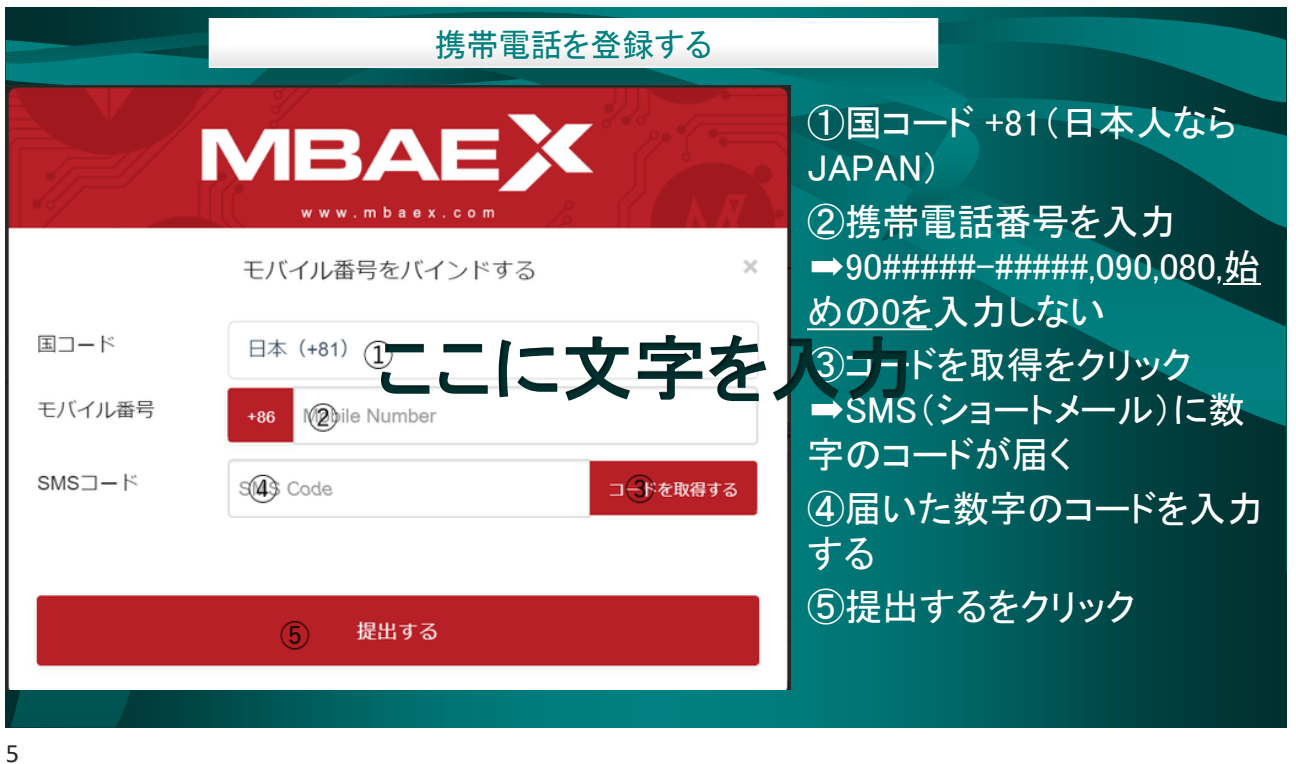

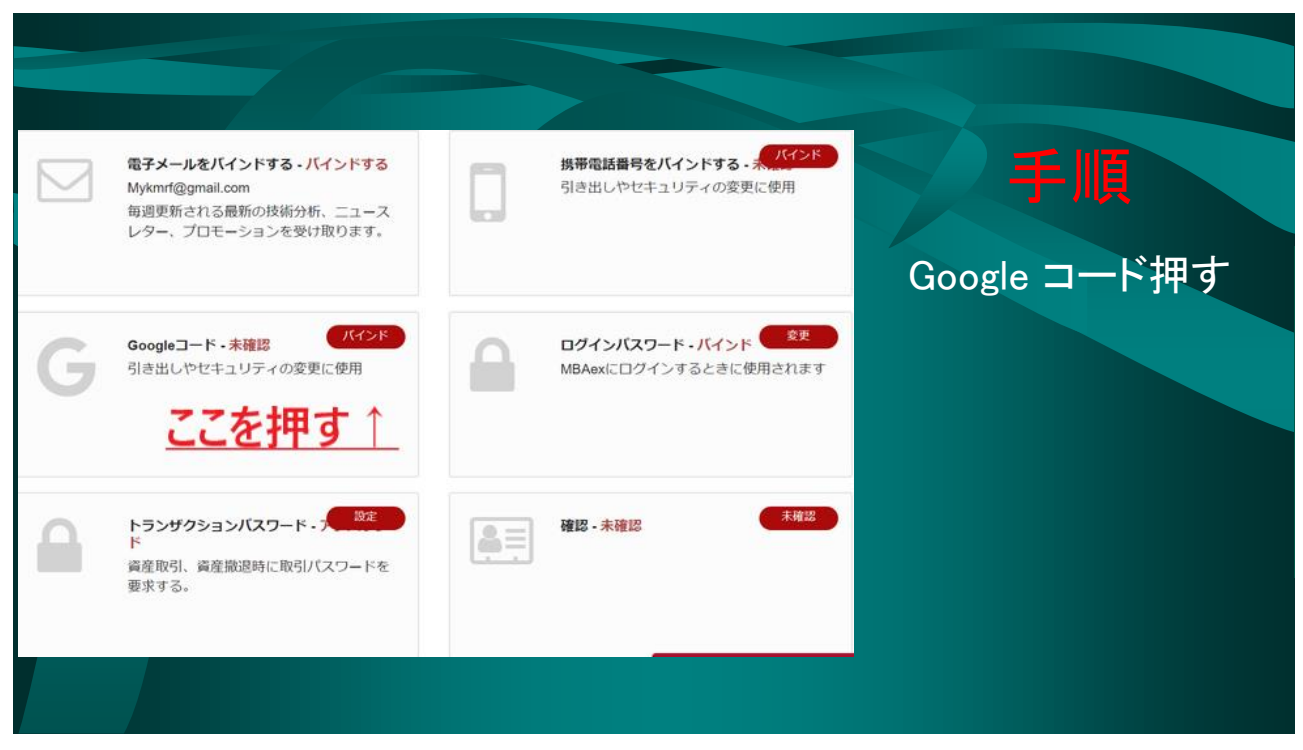

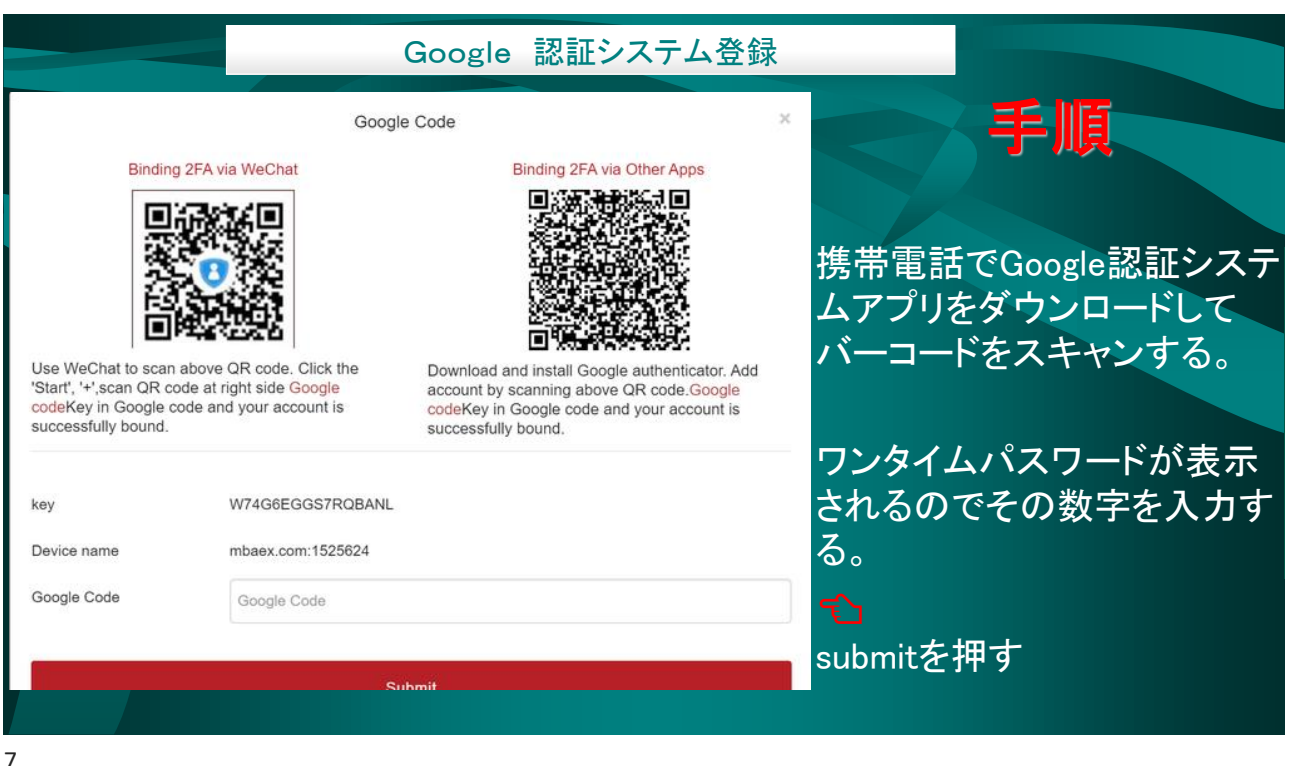

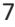

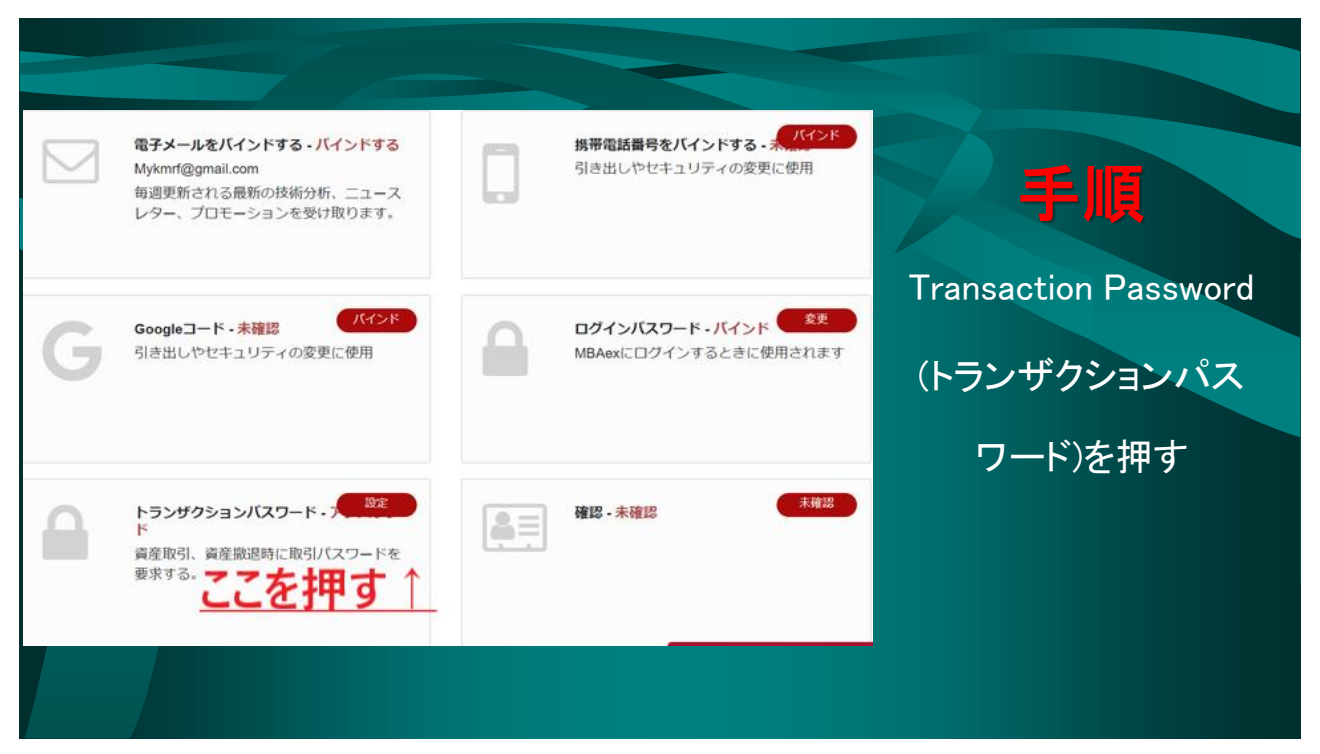

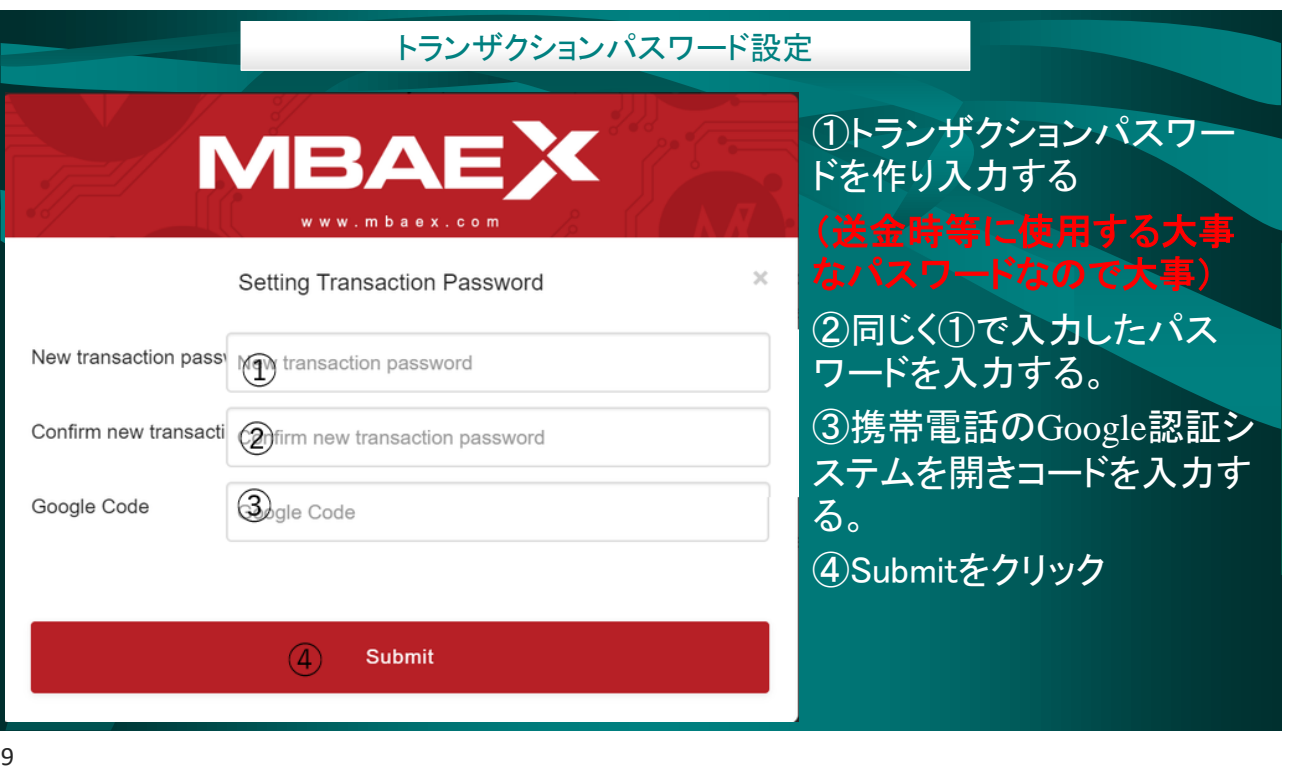

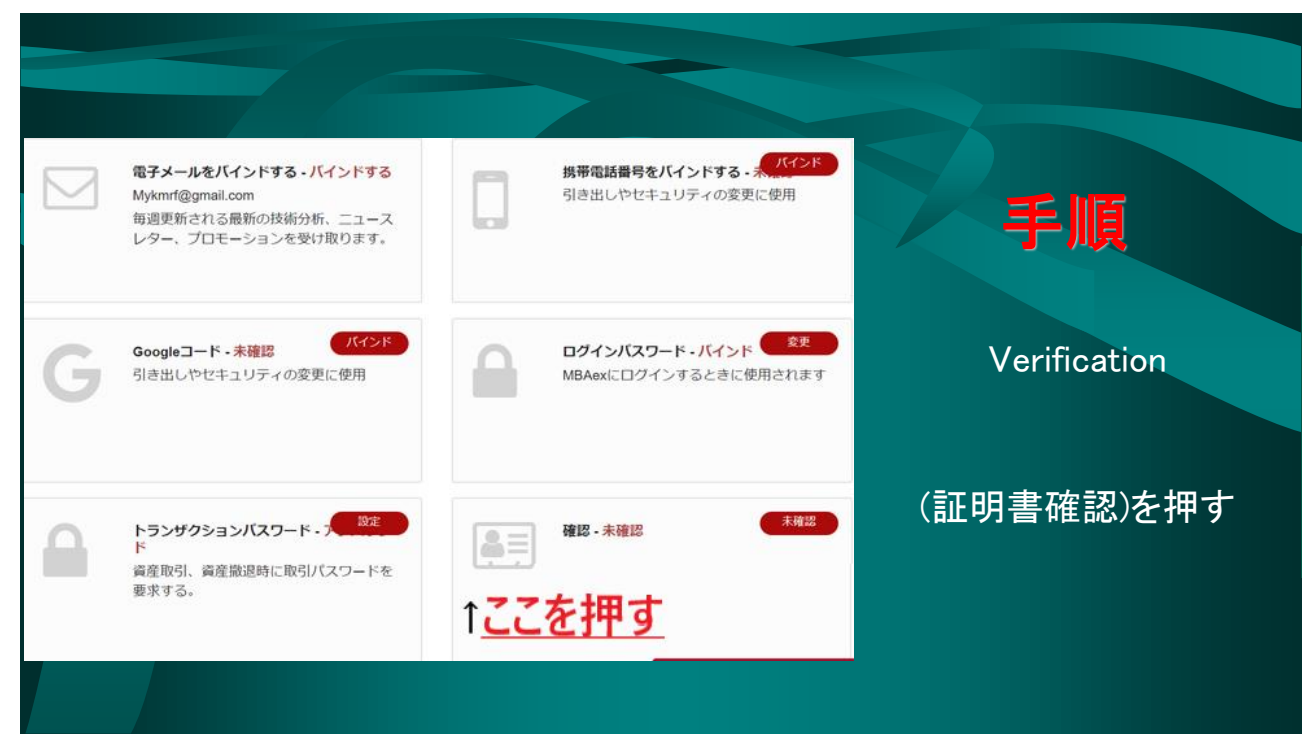

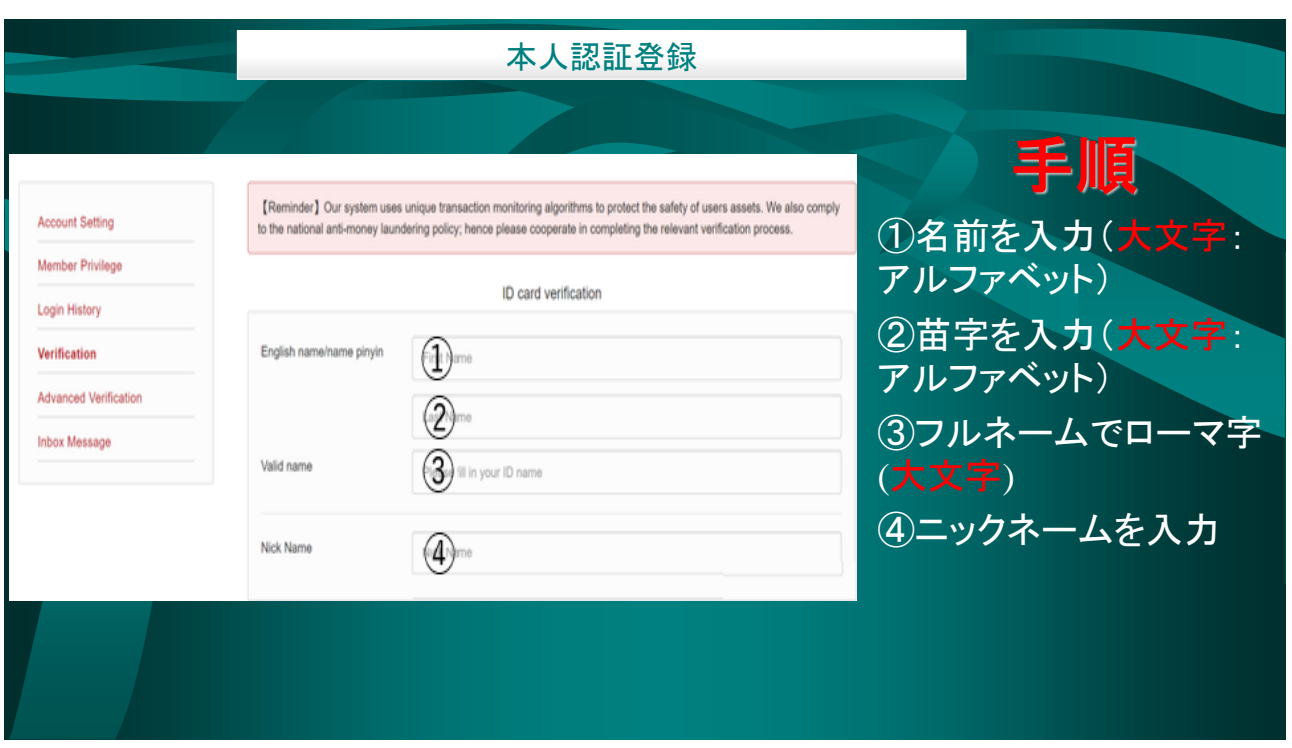

11

12

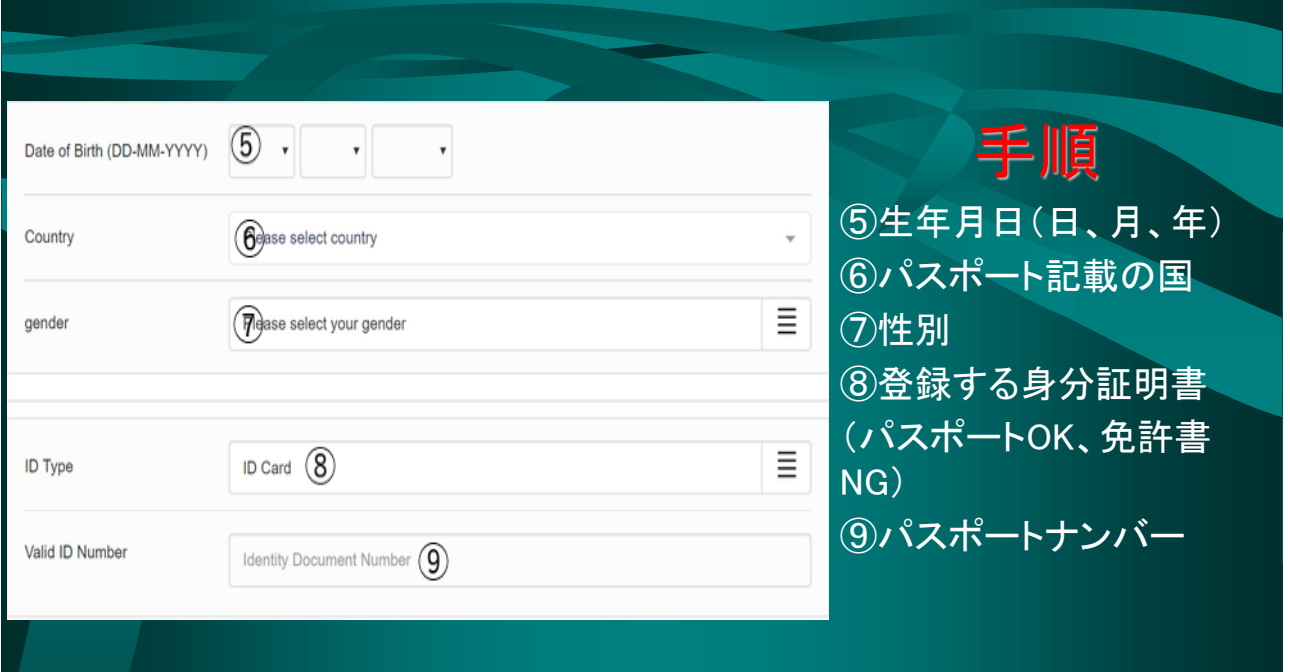

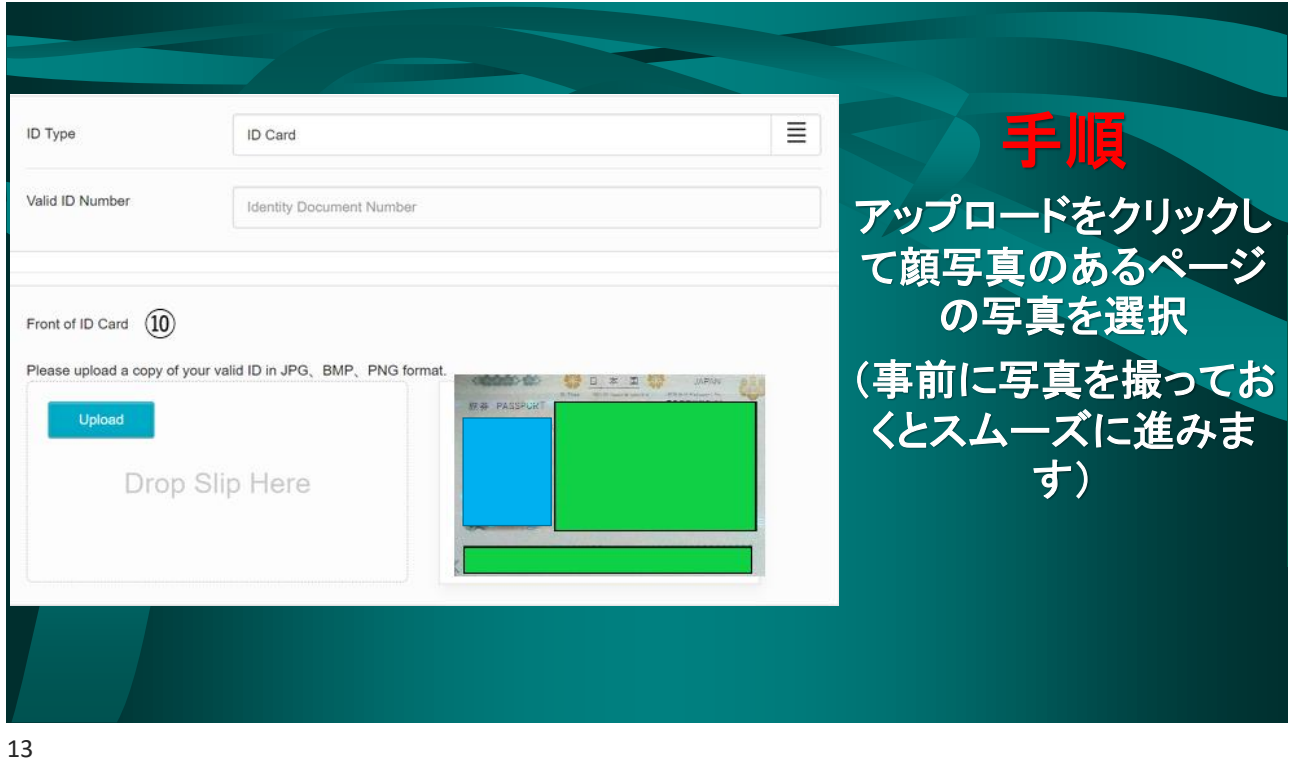

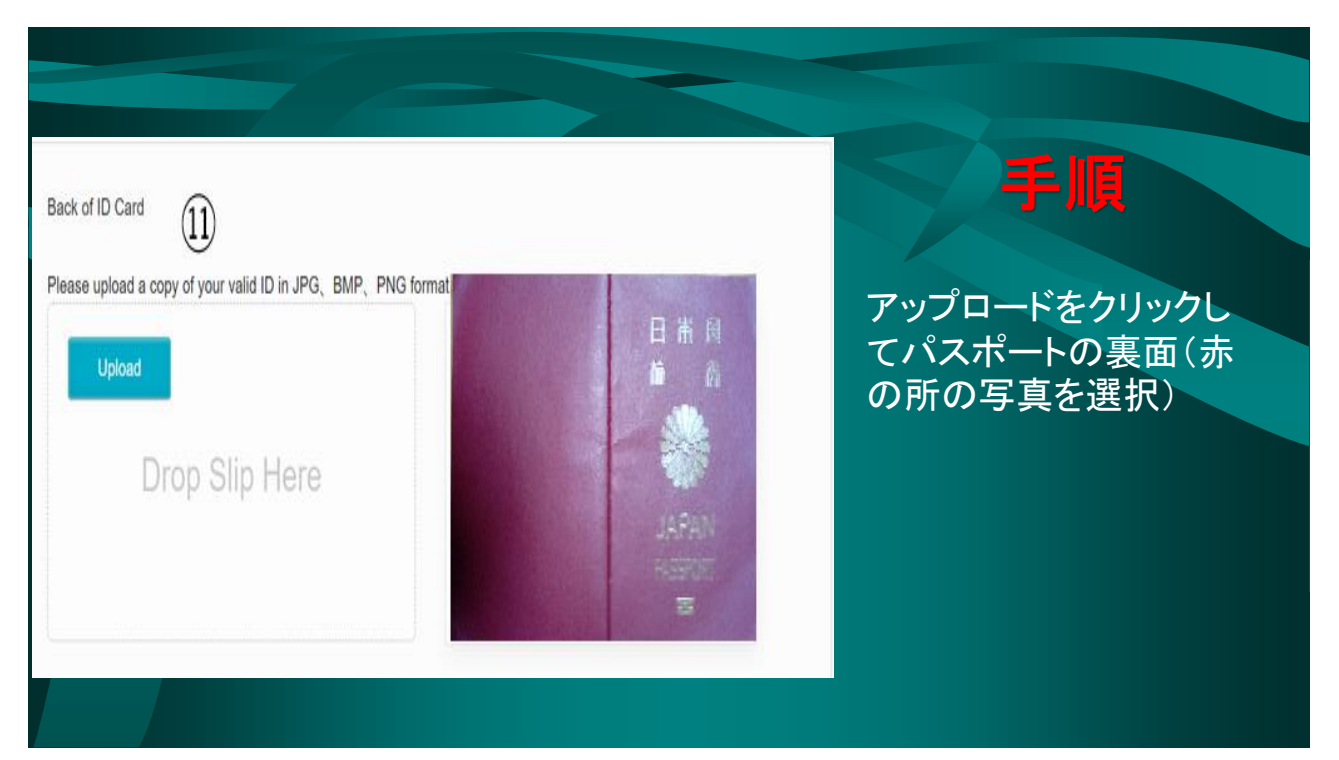

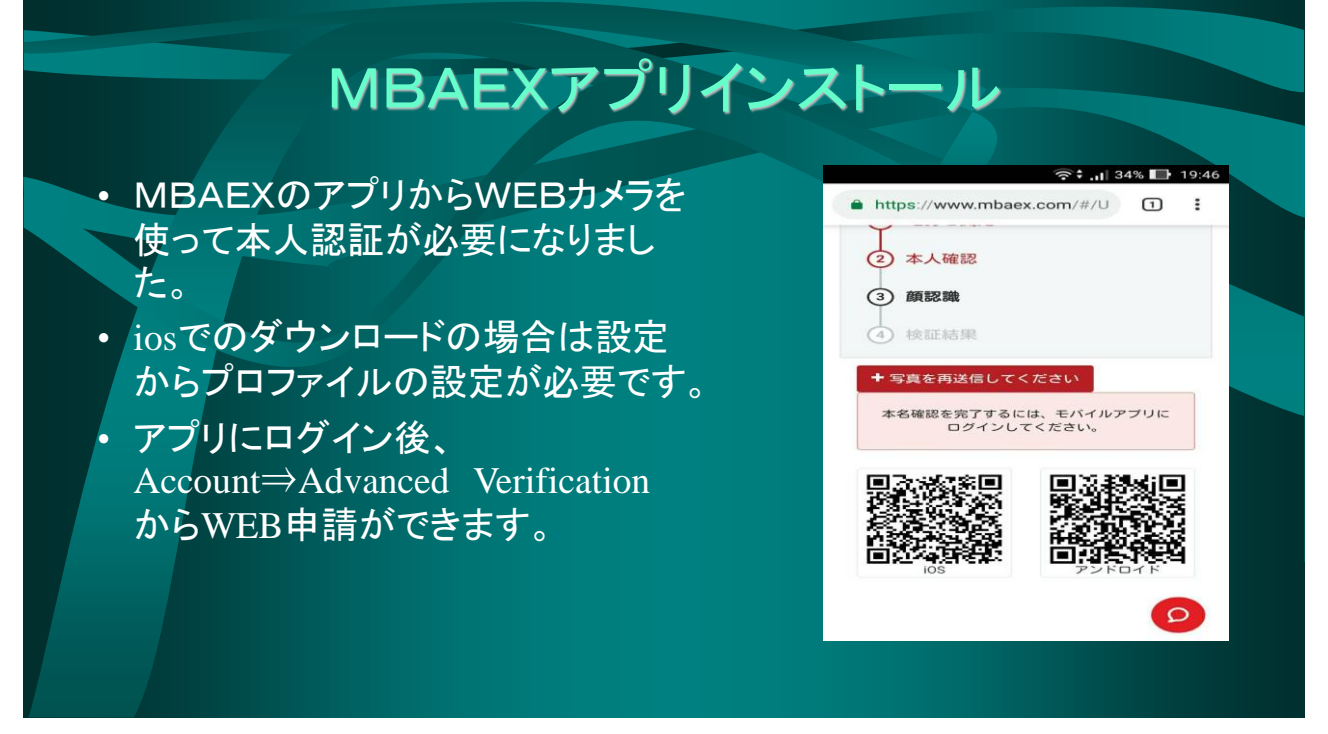